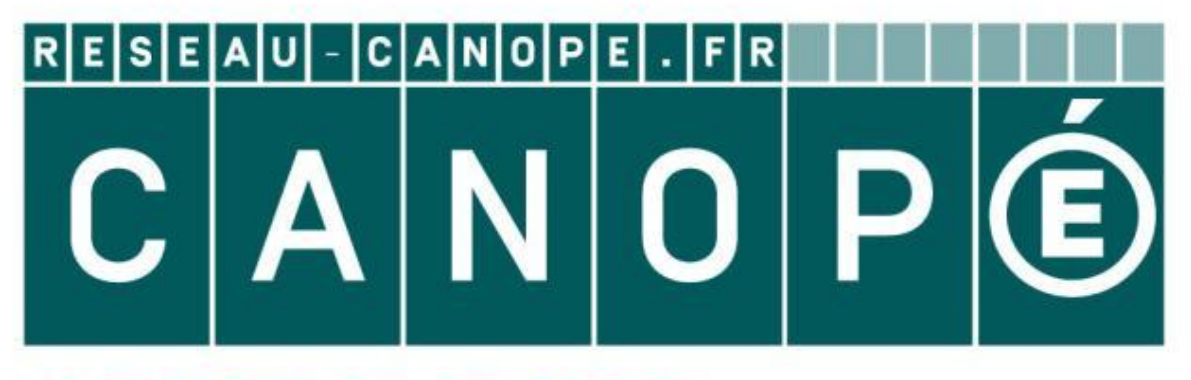

### LE RÉSEAU DE CRÉATION ET D'ACCOMPAGNEMENT PÉDAGOGIQUES

**Ce document a été mis en ligne par le Canopé de l'académie de Montpellier pour la Base Nationale des Sujets d'Examens de l'enseignement professionnel.**

**Ce fichier numérique ne peut être reproduit, représenté, adapté ou traduit sans autorisation.**

# **Base Nationale des Suisses d'Alements de correction n'ont qu'une valeur indicative. Ils ne peuvent en aucun cas engager la responsabilité des autorités académiques, chaque jury est souverain.**

Ces éléments de correction n'ont qu'une valeur

### **BACCALAURÉAT PROFESSIONNEL**

### **PRODUCTION GRAPHIQUE**

### **Épreuve technologique E2**

**\_\_\_\_**

### **Étude d'une situation de production U2 BACCALAUREAT PROPESSIONNEL<br>
PRODUCTION GRAPHIQUE<br>
Épreuve technologique E2<br>
Etude d'une situation de production U2<br>
CORRICO E de dossier corrigé comporte10pages, numérotées de 1/10 à 10/10 Resituation de p<br>
Réseau Canopée<br>
Réseau Canopée<br>
Réseau Canopée Canopée Canopée de parties**

**Le dossier corrigé comporte 2 pages, numérotées de 1/2 à 2/2. 10 1/10 à 10/10**

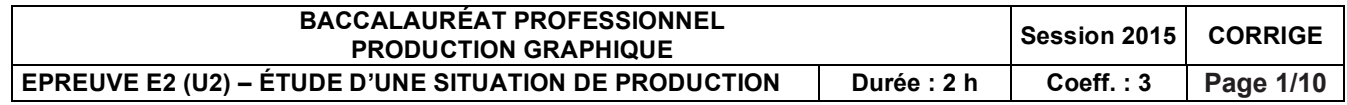

### MISE EN SITUATION

Une troupe de Ragga Dancehall fait appel à vous pour imprimer des travaux. Il s'agit de la réalisation d'un dépliant et d'une bâche pour la promotion du prochain festival Ragga Dancehall Battle. Employé dans la société APL impression, vous êtes responsable du service prépresse et votre supérieur vous confie l'analyse du dossier de travail.

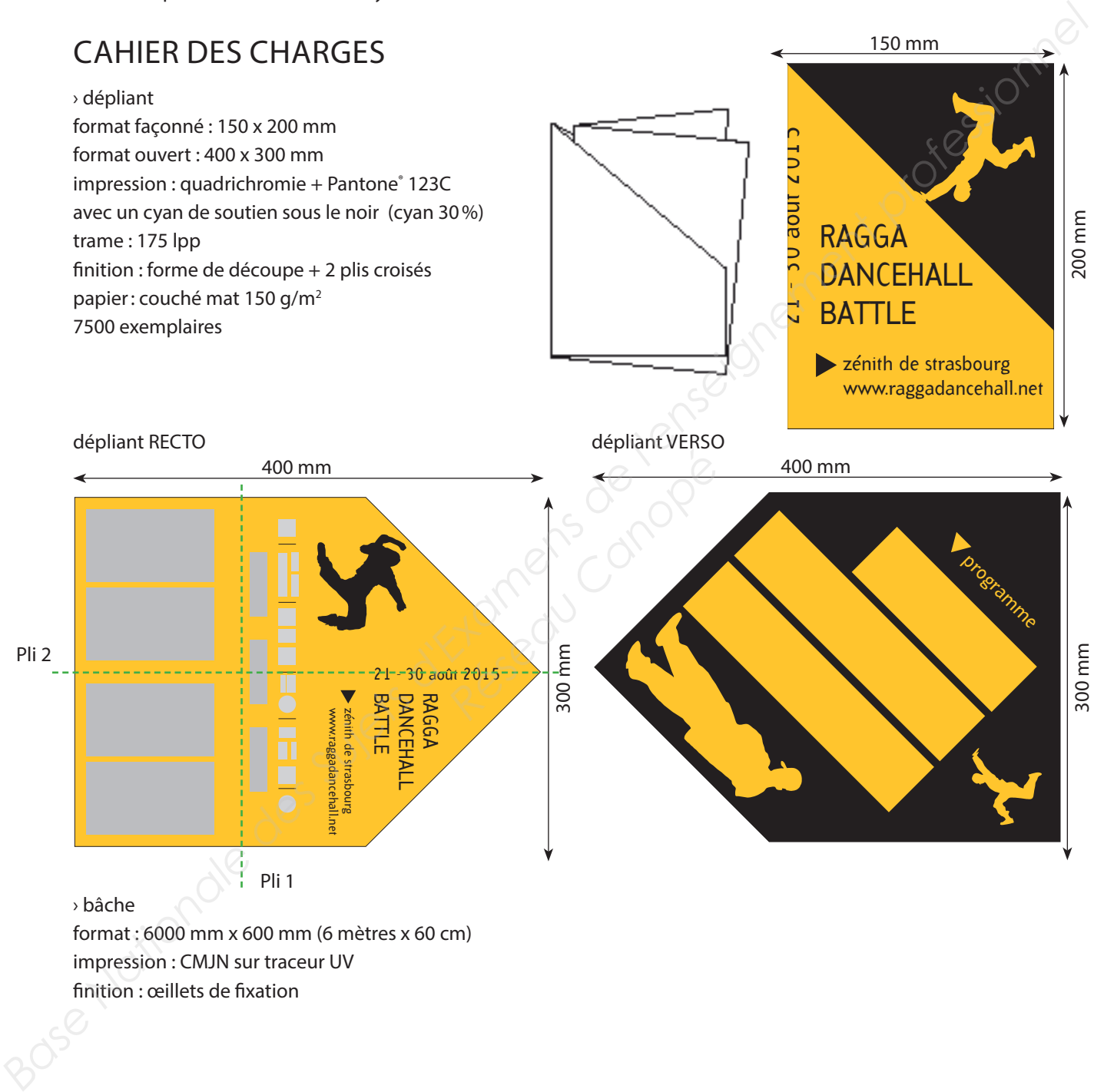

impression : CMJN sur traceur UV finition : œillets de fixation

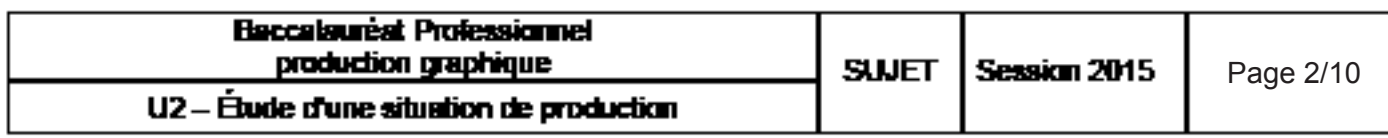

### PARC MACHINE DE L'ENTREPRISE

### ATELIER PRÉPRESSE

- > 4 postes PAO \* équipés des logiciels de mise en page, de dessin vectoriel, de traitement d'images, de création de pdf, de contrôle et de certification de pdf
- > 1 poste d'imposition numérique \*
- > un scanner à plat pour documents opaques et transparents A3
- > une imprimante couleur A3+
- > 1 système d'épreuvage couleur, traceur à jet d'encre, média papier laise 605 mm en feuille ou en rouleau
- > 1 RIP \* + 1 CTP 4 poses + 1 gommeuse plaque en ligne
- > 1 liaison avec réseau éthernet au serveur de fichiers, avec sauvegarde du type Raid 5 omernent professionnel

### IMPRESSION

- > 2 presses offset 2 couleurs 36 x 52 cm \*
- $>$  1 presse offset 5 couleurs + vernis 52 x 74 cm à retiration automatique 3 + 2  $*$
- > 1 traceur UV

### FINITION

- > 1 massicot droit ouverture 92 cm \*
- > 1 plieuse à poches 4/2/2 \* :
	- plis roulés, croisés, économiques, accordéon, coupes franches, perforation
- > 1 plieuse poche 4/4 \* :
- plisroulés, croisés, économiques, accordéon, rainage sur le premier groupe
- > 1 presse à cylindre typographique: perforation, rainage, forme de découpe éon, coupes franches, perforation<br> *Reseau Canon, rainage*, forme de découpe<br> *Réseau Canon, rainage, forme de découpe<br>
<i>Réseau Canonées*, massicot de coupe de chasse<br> *Réseau Canonées*<br> *Réferieus*<br> *Réferieus*
- > 1 chaîne dos carré collé \* 6 postes avec margeur de couverture (rainage intégré)
- > 1 assembleuse piqueuse verticale 20 postes, massicot de coupe de chasse
- > 1 encarteuse / piqueuse / massicot trilame \* 6 postes
- > 1 filmeuse

### **LABORATOIRE**

- > 1 densitomètre
- > 1 spectrocolorimètre + 1 logiciel de formulation de teinte
- > 1 instrument de lecture plaque
- > 1 cabine lumineuse, lumière normalisée D65 D50
- > 1 nuancier Pantone® + 1 charte Benday

### AUTRES

- > un poste destiné à la GPAO
- > flux numérique CIP4, les machines connectées au flux sont signalées par un \*

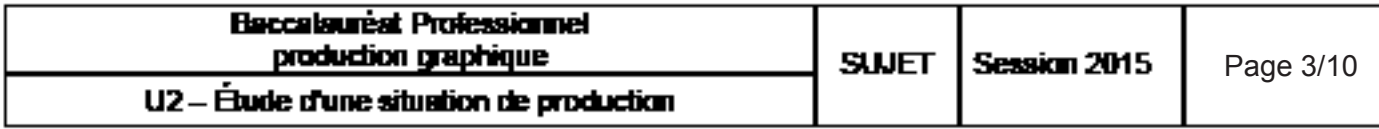

### PARTIE A

### LE TRAITEMENT DES FICHIERS

Pour que les fichiers correspondent aux contraintes techniques de votre entreprise, vous fournissez au client une charte de traitement des fichiers. Ce document définit les caractéristiques de chaque type de fichier (pdf, image, …). Voici quelques extraits de cette charte.

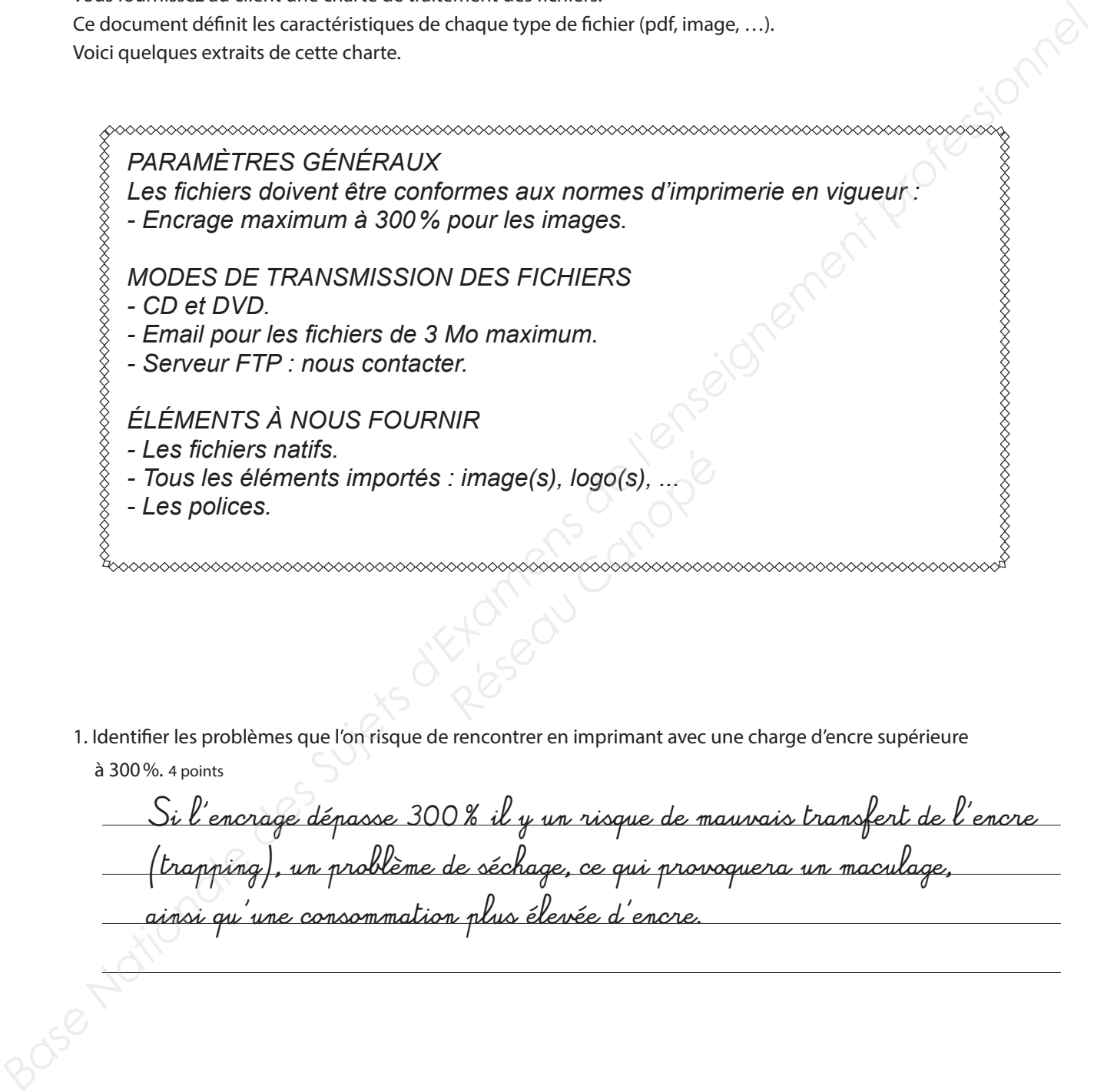

1. Identifier les problèmes que l'on risque de rencontrer en imprimant avec une charge d'encre supérieure à 300%. 4 points

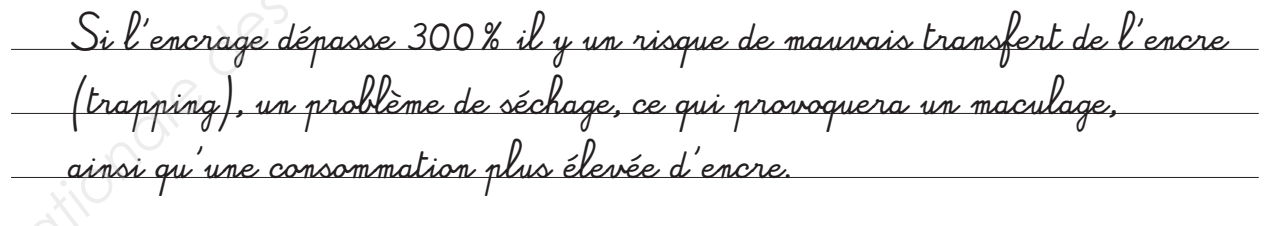

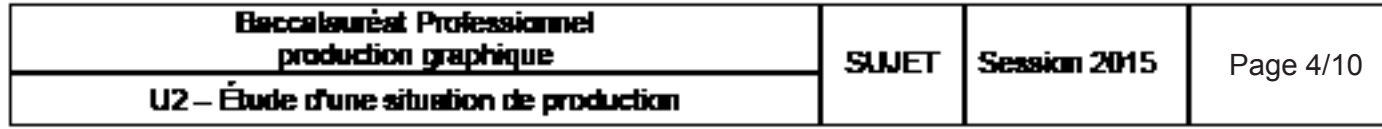

2. Expliquer le rôle du serveur FTP lors du transfert de(s) fichier(s) par un client. 2 points

Un serveur FTP est un serveur web qui permet de transférer des fichiers, même volumineux, entre l'entreprise et le client

3. Décrire les avantages de la fonction «Assemblage» dans le logiciel de mise en page. 2 points

La fonction Assemblage permet de rassembler dans un dossier unique tous les éléments constitutifs de la mise en page: les images liées, les polices requises, le fichier de mise en page, un rapport. Les fichiers pourront ainsi être utilisés sur un autre poste. Cette fonction permet aussi une vérification des différents éléments (images, polices, couleurs, …) grâce à un contrôle en amont. **Basilie des montages de la toncion -Assemblage** cans le logiciel de mise en page *2 sons.*<br>
La fonctione -Association de noncembre de noncembre de la mise de la mise de la mise de la fonction de la fonction<br> **Lou les élém** *Réseau des ....*<br>*Réseau Canopée à un contrôu<br>init*iens<br>réseau controit d'un mètre, il<br>inielle sera traitée dans le fichier

Pour l'impression sur le traceur UV d'un produit mesurant plus d'un mètre, il faut traiter les fichiers à une échelle de 1/5.

4. Calculer les dimensions de la bâche telle qu'elle sera traitée dans le fichier. 2 points

Largeur: 6000 / 5 = 1200 mm ou 120 cm ou 1,20 m Hauteur: 600 / 5 = 120 mm ou 12 cm ou 0,12 m Les dimensions de la bâche dans le fichiers sont 1200 mm x 120 mm

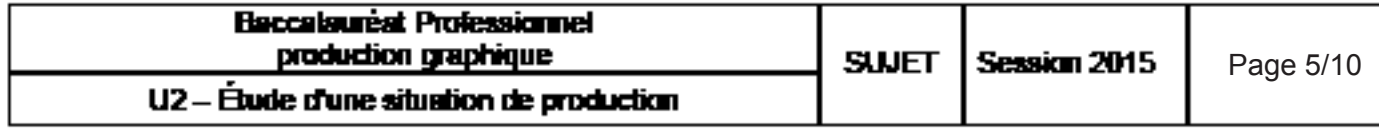

### PARTIE B LA FINALISATION DES FICHIERS POUR L'IMPOSITION

Lors de la réception du dossier numérique fourni par le client, vous devez procéder à la vérification de tous les fichiers.

5. Lister les vérifications réalisées sur le fichier de mise en page avant la réalisation du fichier PDF. 6 points

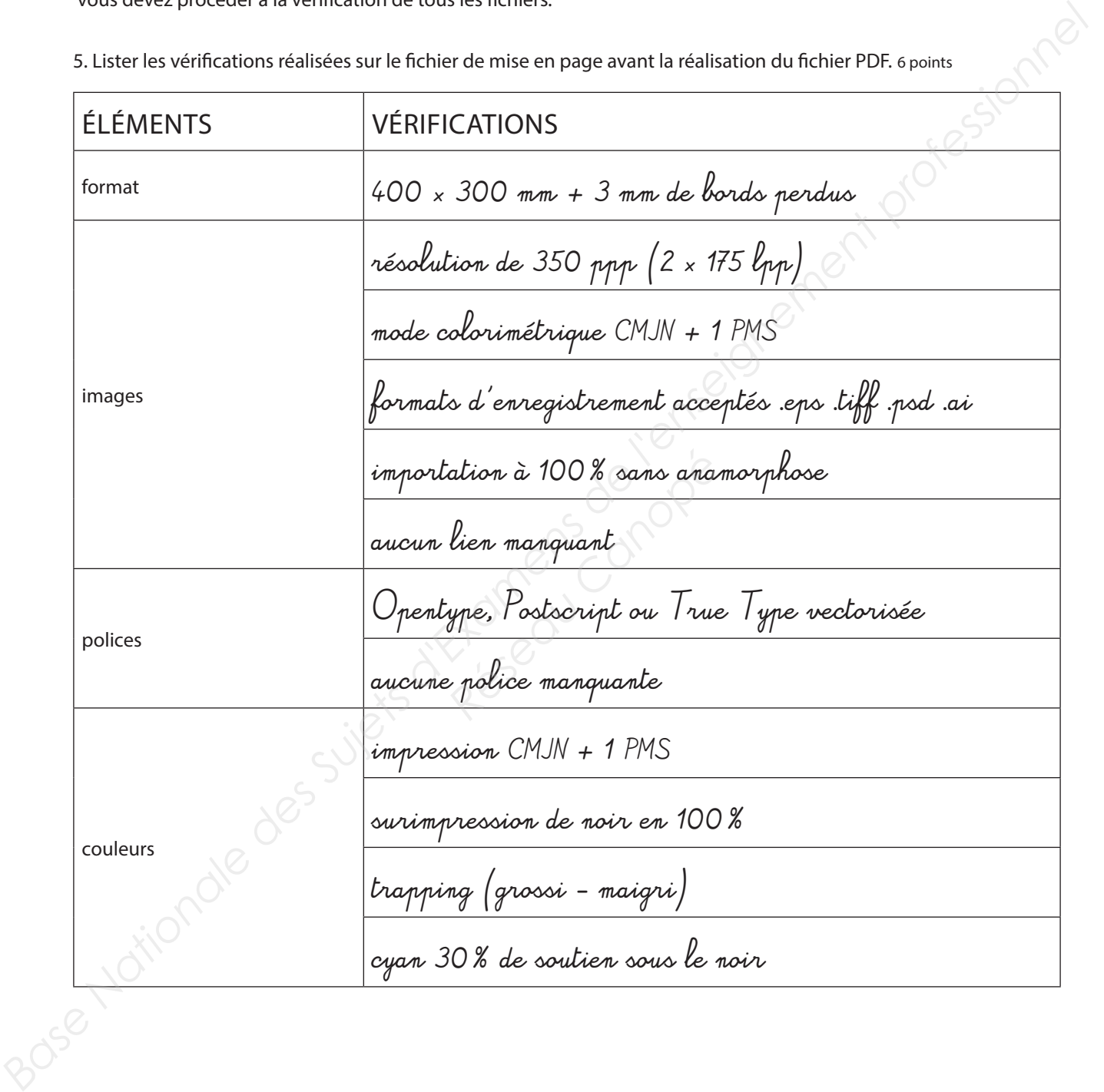

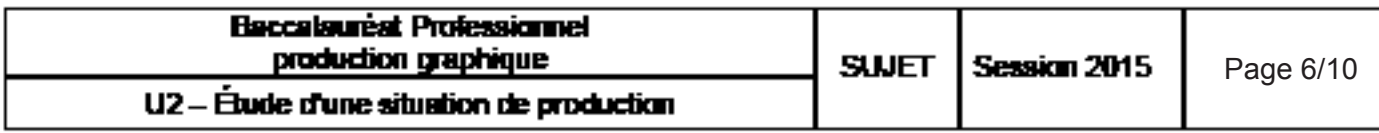

Afin de reproduire les couleurs demandées par le client, vous réalisez une épreuve contractuelle. Votre entreprise, certifiée ISO 12647 - 7 répond aux normes PSO concernant l'épreuvage numérique. Sur l'épreuve est placée une gamme de contrôle MediaWedge qui va permettre le contrôle colorimétrique et la certification de l'épreuve.

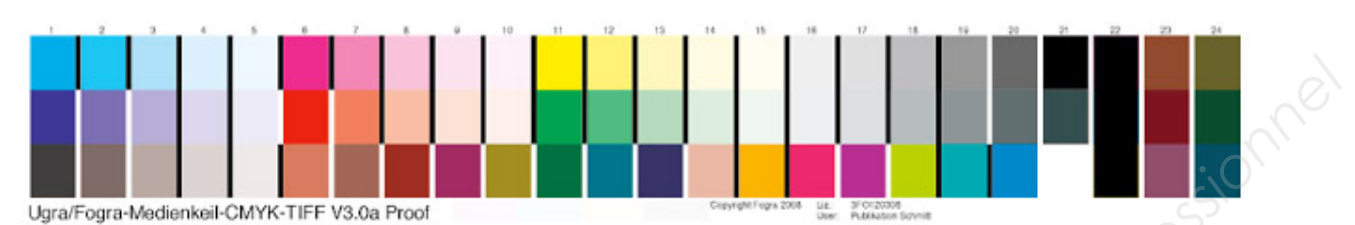

### 6.1 Définir le terme d'épreuve contractuelle. 4 points

L'épreuve contractuelle est une simulation de l'impression d'après les éléments finalisés. Elle doit être fidèle au rendu final en machine.

6.2 Quelle est son utilité ? 2 points

Cette épreuve est soumise au client pour pouvoir vérifier la conformité de la mise en page, des textes, des images, de la colorimétrie. Elle permet la signature du Bon à Tirer. *Réseau Client pour pourvoit*<br>*S., des in*nages*, de la cold<br>du Bon à Tirer.*<br>réaliser ce contrôle ? 2 points<br>comètre.

7. Quel appareil de mesure utilise-t-on pour réaliser ce contrôle ? 2 points

On utilise un spectrophotomètre.

Après la validation des fichiers, vous générez un pdf certifié.

8. Expliquer le rôle de la certification lors de l'enregistrement en pdf. 2 points

 $\perp$  La certification permet de contrôler à un instant  $\perp$  un fichier pdf d'après une liste de critères définis par l'entreprise. Cette liste est appelée profil de contrôle. Lorsque le fichier répond aux différents critères, un certificat numérique est délivré, il peut passer à l'étape suivante. **Base Nationale Conseigner Conseigner des Superiors des Superiors des Superiors des Superiors d'Alexander Superiors des Superiors des Superiors d'Alexander Des Superiors des Superiors d'Alexander Des Superiors des Superior** 

9. L'enregistrement d'un pdf peut-être normalisé.

Citer une norme utilisée pour l'enregistrement d'un fichier pdf. 2 points

pdf/x1-a pdf/x3 pdf/x4 pdf/x5

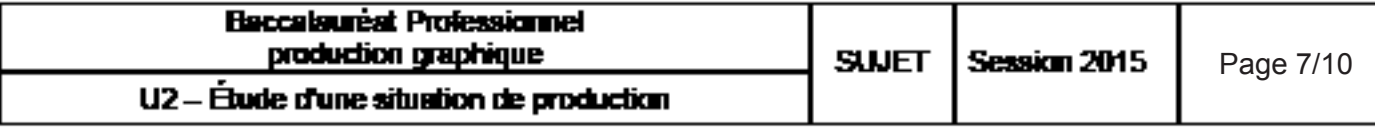

### PARTIE C COLORIMÉTRIE

Avant la mise en machine, votre collègue imprimeur contrôle la conformité de la teinte Pantone˚ 123C. Au spectrocolorimètre, il mesure les valeurs L\*a\*b\* suivantes :

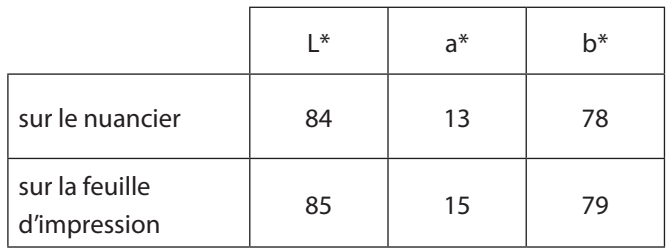

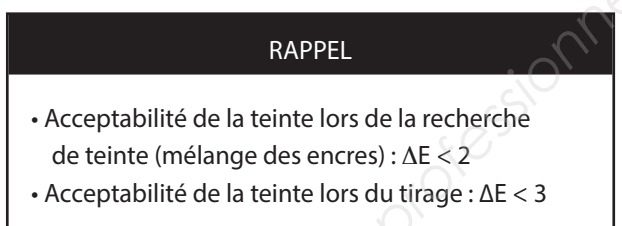

10. Calculer le delta E, entre ces deux teintes. 4 points

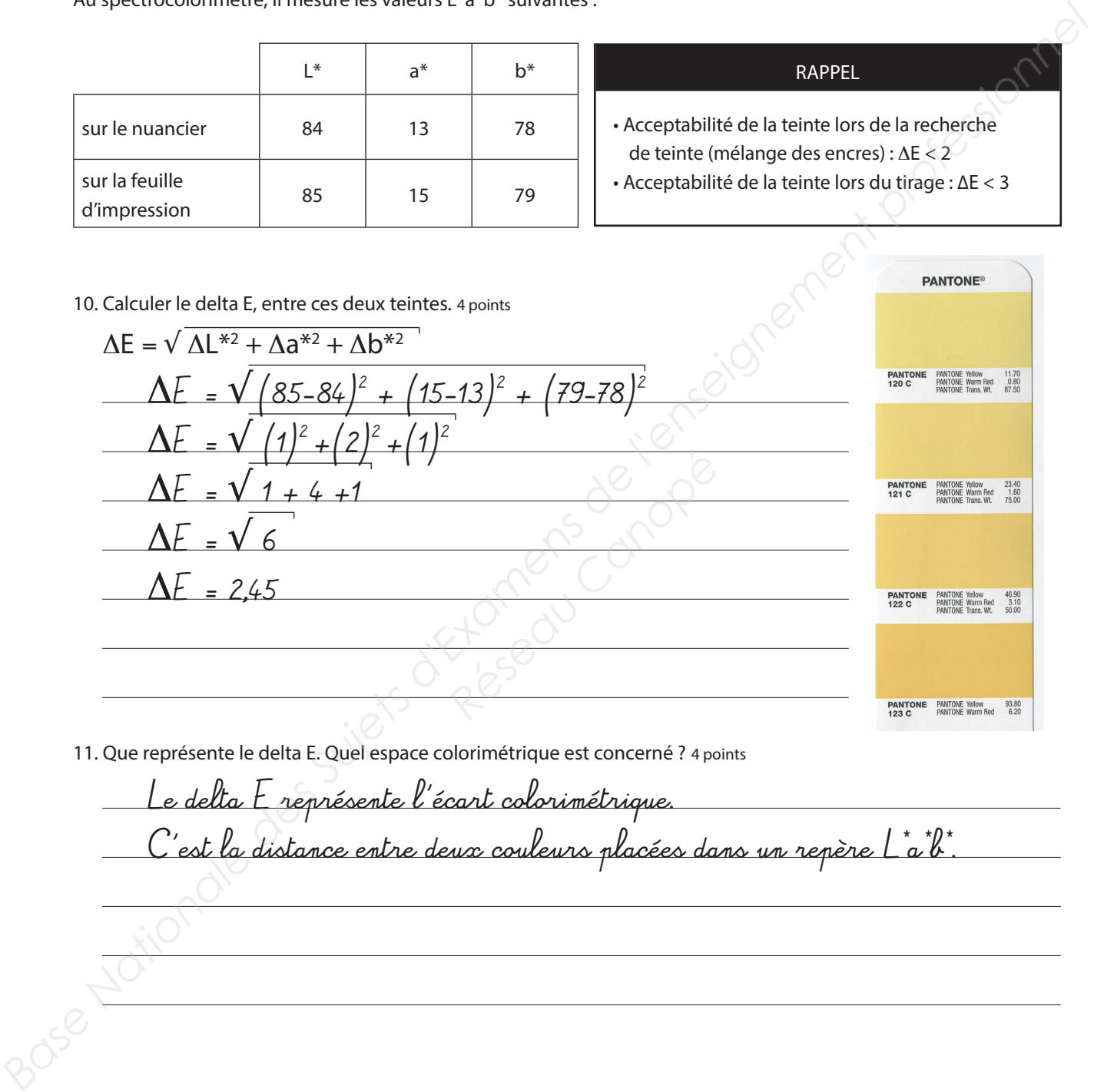

11. Que représente le delta E. Quel espace colorimétrique est concerné ? 4 points

Le delta E représente l'écart colorimétrique. C'est la distance entre deux couleurs placées dans un repère L'ab<sup>\*</sup>.

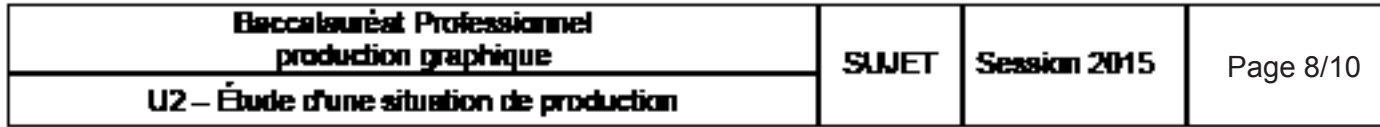

12. En déduire si la teinte est acceptable? 2 points

La teinte n'est pas acceptable car elle est supérieure à 2.

### PARTIE D

LE SUIVI DE FABRICATION

Lors de la réalisation du produit, vous avez identifié et validé chaque étape de fabrication dans le logiciel de GPAO.

13. Citer quatres opérations pouvant être prises en charge par un logiciel de GPAO? 2 points

l'aide à la prospection les devis le lancement de la fabrication le planning la gestion des achats la gestion des livraisons la gestion des stocks le suivi de la production en temps réel la facturation la gestion de la sous-traitance l'intranet / l'extranet **PARTIE D**<br>
LE SUIVI DE FABRICATION<br>
Lors de la realisation du produit, vous avez identifié et validé chaque étape de fabrication<br>
13. Cier quates opérations pouvant ête prise en charge par un logiciel de GPR013 parés<br>
Le *Réseau Canopé*

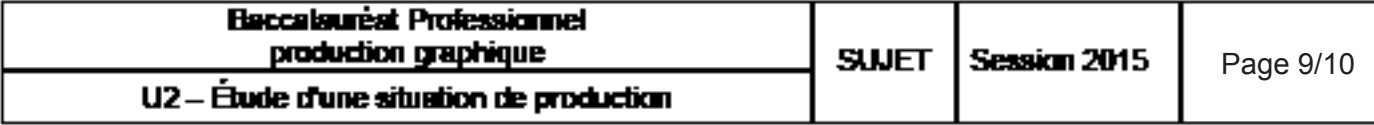

### BARÈME

### PARTIE A

LE TRAITEMENT DES IMAGES

- 1. 4 points
- 2. 2 points
- 3. 2 points
- 4. 2 points

### PARTIE B

## LA FINALISATION DES FICHIERS POUR L'IMPOSITION **Examens de la professionnel des Superiors**<br> **BARTIE B**<br> **BARTIE B**<br> **BARTIE B**<br> **BARTIE B**<br> **BARTIE D**<br> **BARTIE C**<br> **COLORINGETRIE**<br> **BARTIE D**<br> **BARTIE D**<br> **EXAMPLE D**<br> **EXAMPLE D**<br> **EXAMPLE D**<br> **EXAMPLE D**<br> **EXAMPLE D**

- 5. 6 points
- 6.1 4 points
- 6.2 2 points
- 7. 2 points
- 8. 2 points
- 9. 2 points

### PARTIE C

### COLORIMÉTRIE

- 10. 4 points
- 11. 4 points
- 12. 2 points

### PARTIE D

LE SUIVI DE FABRICATION

13. 2 points

### TOTAL SUR / 40

TOTAL SUR / 20

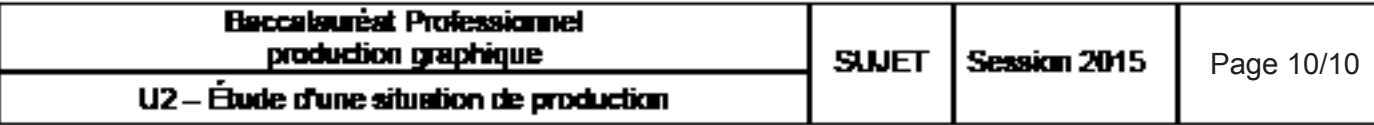